Документ подписан простой электронной подписью Информация о владельце: ФИО: Смирнов Сергей Никола<del>евич</del> Должность: врио ректора Дата подписания: 28.09.2023 14:15:23 ФГБОУ ВО «Тверской государственный университет» Уникальный программный ключ: 69e375c64f7e975d4e8830e7b4fcc2ad1bf35f08

Утверждаю:

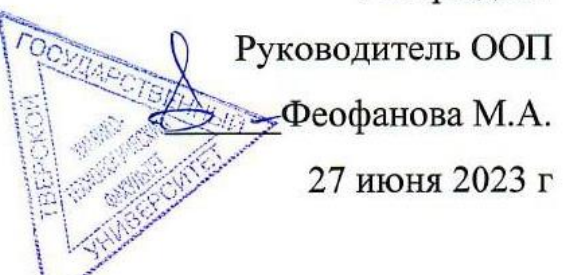

Рабочая программа дисциплины (с аннотацией)

# **ИНФОРМАТИКА**

## Специальность

## 04.05.01 ФУНДАМЕНТАЛЬНАЯ И ПРИКЛАДНАЯ ХИМИЯ

#### Специализация

Химия функциональных материалов

Для студентов 1 курса очная форма

Составитель: к.ф.-м.н., доцент Солдатенко И.С.

Тверь, 2023

# **I. Аннотация**

### **1. Цель и задачи дисциплины**

## Целью освоения дисциплины является:

Освоение базовых теоретических сведений и получение практических навыков, направленных на развитие способности решать стандартные задачи профессиональной деятельности с использованием современных информационно-коммуникационных технологий с учетом основных требований информационной безопасности, а также способности к поиску и первичной обработке научной и научно-технической информации.

Задачами освоения дисциплины являются:

- рассмотрение базовых понятий теории информации, базовых принципов получения, хранения, обработки и использования информации;
- получение навыков работы с пакетом офисных программ Microsoft Office, а также со специализированными пакетами прикладных программ;
- изучение основных информационных технологий ввода и обработки текстовой и графической информации.

# **2. Место дисциплины в структуре ООП**

Дисциплина входит в обязательную часть Блока 1. «Дисциплины» учебного плана.

Дисциплина «Информатика» занимает важное место в процессе подготовки, поскольку, с одной стороны, ее можно отнести к категории мировоззренческих, она призвана сформировать представление о единой информационной картине мира, значении информации и информационных процессов в соответствующих областях человеческой деятельности, а также о существующих научных методах их описания. С другой стороны, она служит основой для практического освоения стандартных и специализированных информационных технологий, необходимых для решения стандартных задач профессиональной деятельности, в том числе для эффективного поиска и первичной обработки научной и научно-технической информации.

# **Предварительные знания и навыки:**

Для успешного освоения дисциплины необходимы знания и навыки, полученные в ходе школьного образования.

# **Дальнейшее использование:**

Полученные в ходе изучения дисциплины знания, умения и навыки используются в научно-исследовательской работе, учебной и производственной практике, при подготовке выпускной квалификационной работы.

**3. Объем дисциплины: 7** зачетных единиц, **252** академических часа, в том числе:

**контактная аудиторная работа:** лекции **35** часов, лабораторные работы **35** часов;

**контактная внеаудиторная работа**: контроль самостоятельной работы - **40** часов, курсовая работа не предусмотрена учебным планом;

# самостоятельная работа: 142 часа, в том числе контроль - 27 часов.

# 4. Планируемые результаты обучения по дисциплине, соотнесенные с планируемыми результатами освоения образовательной программы

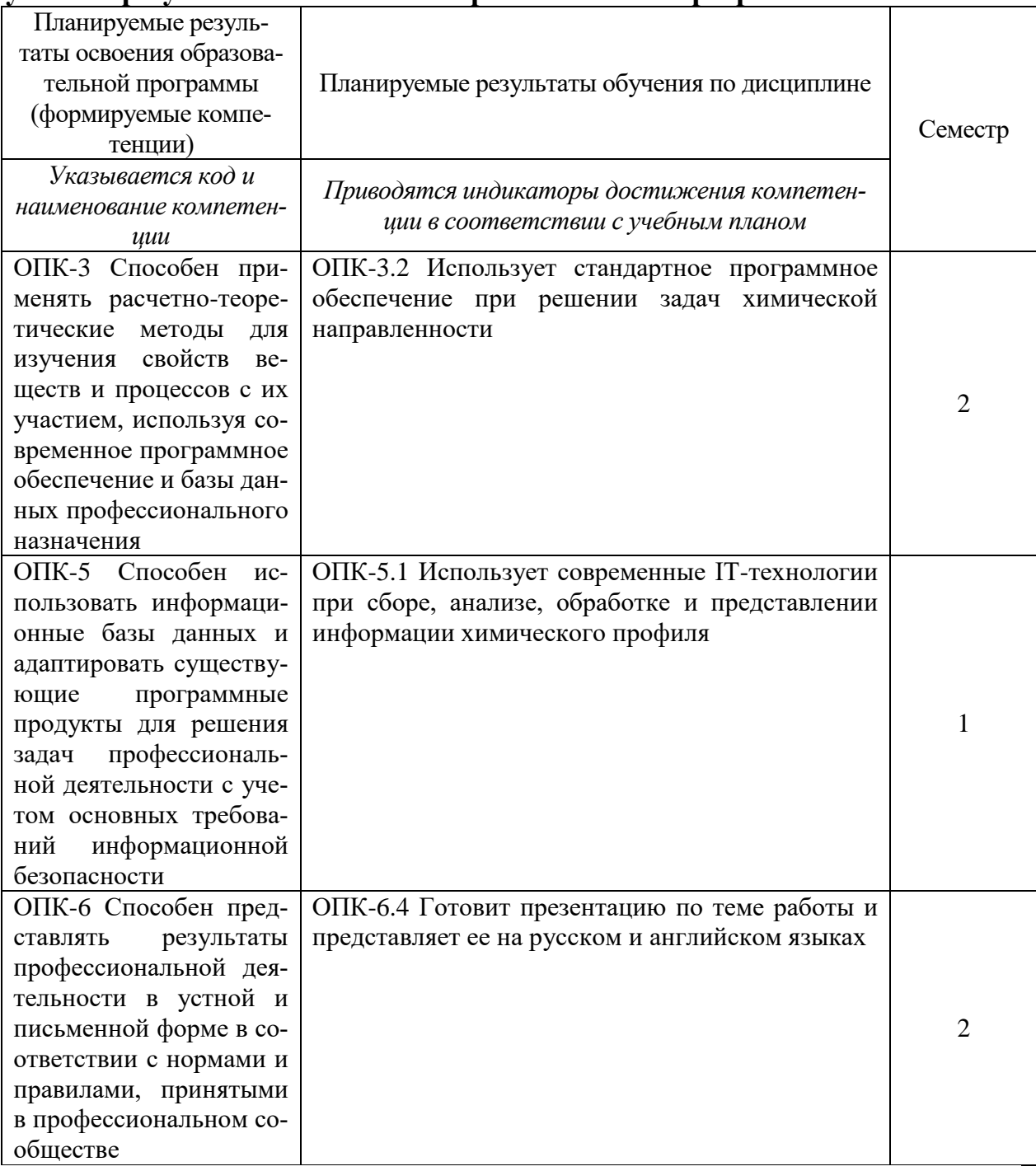

### 5. Форма промежуточной аттестации и семестр прохождения:

зачет в 1-м семестре,

экзамен во 2-м семестре.

#### 6. Язык преподавания русский.

# II. Содержание дисциплины, структурированное по темам (разделам) с указа-<br>нием отведенного на них количества академических часов и видов учебных занятий

# 1. Для студентов очной формы обучения

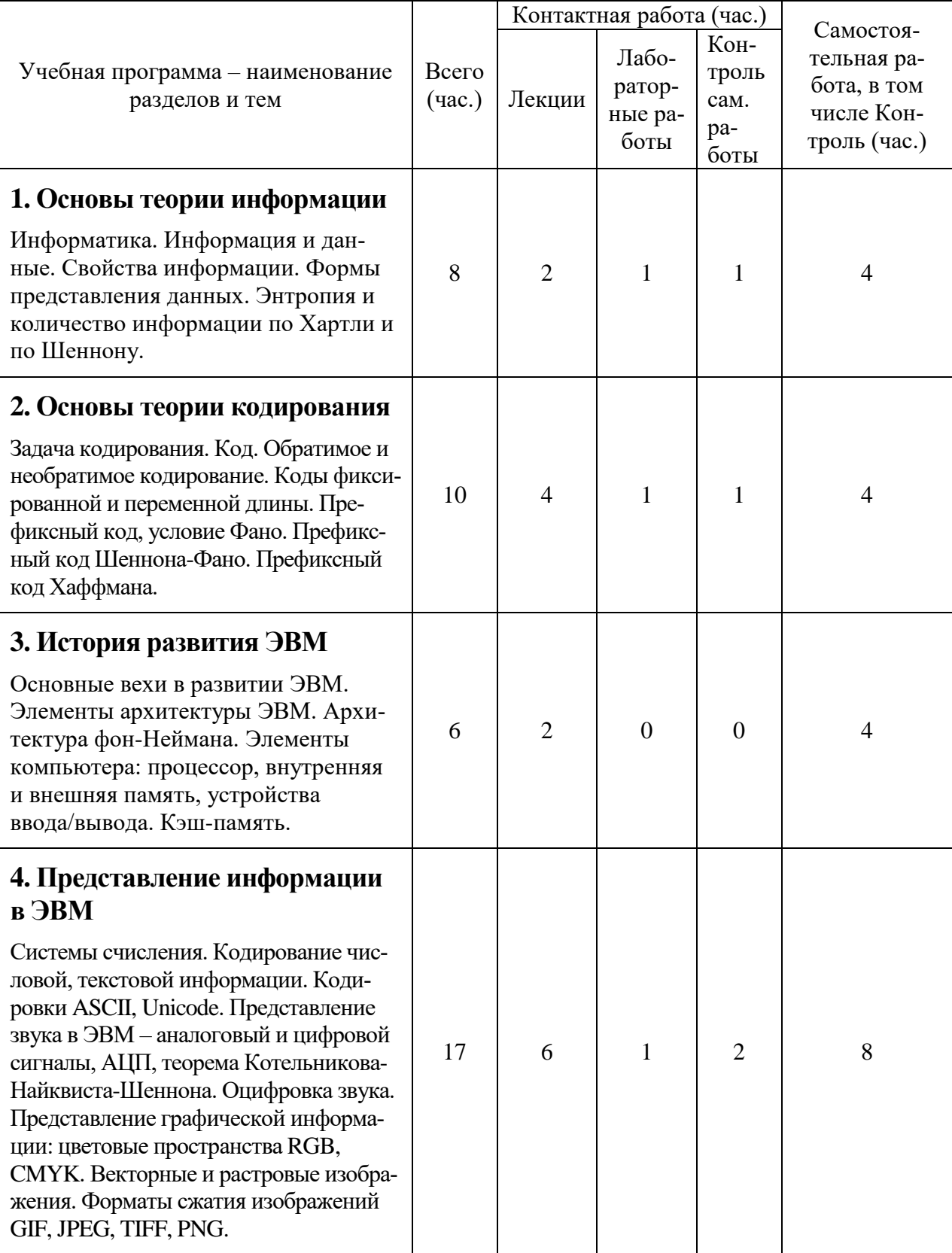

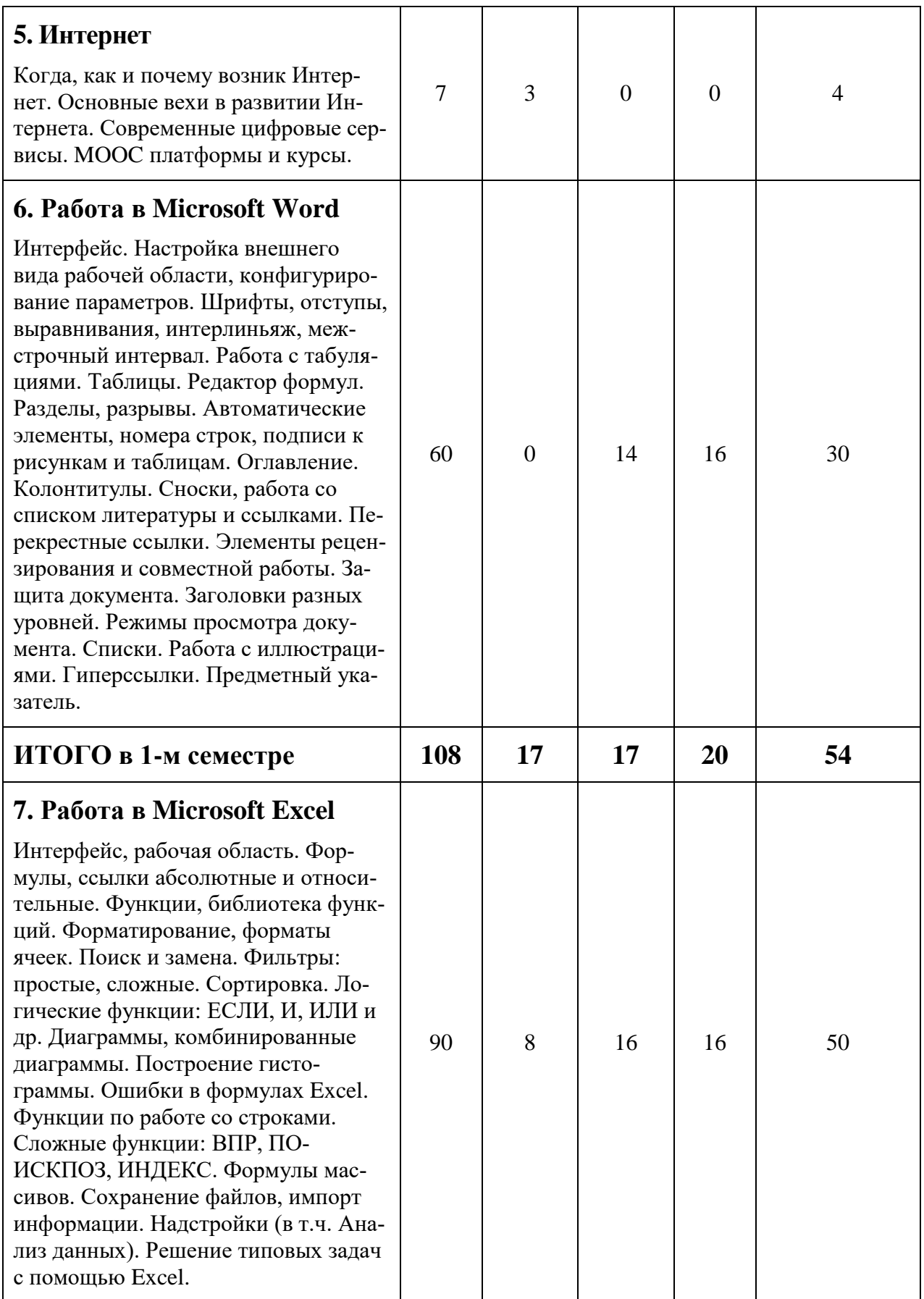

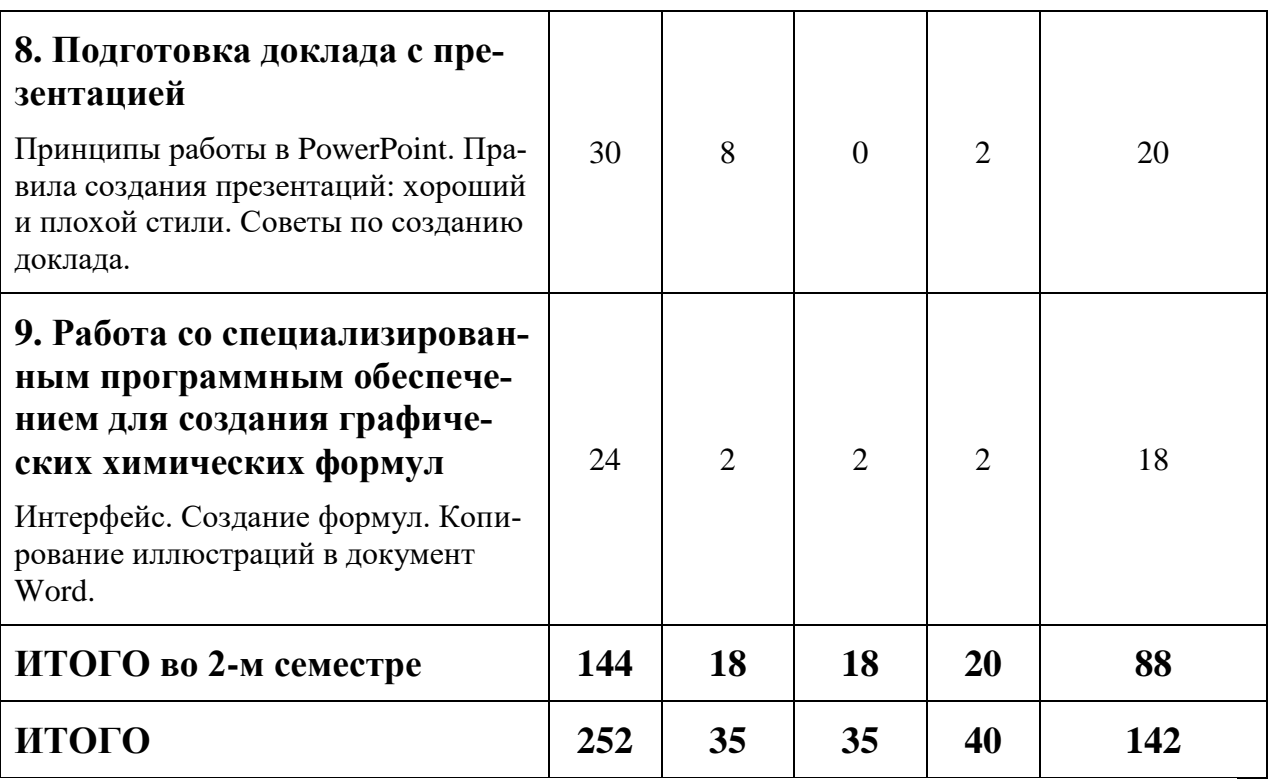

# **III. Образовательные технологии**

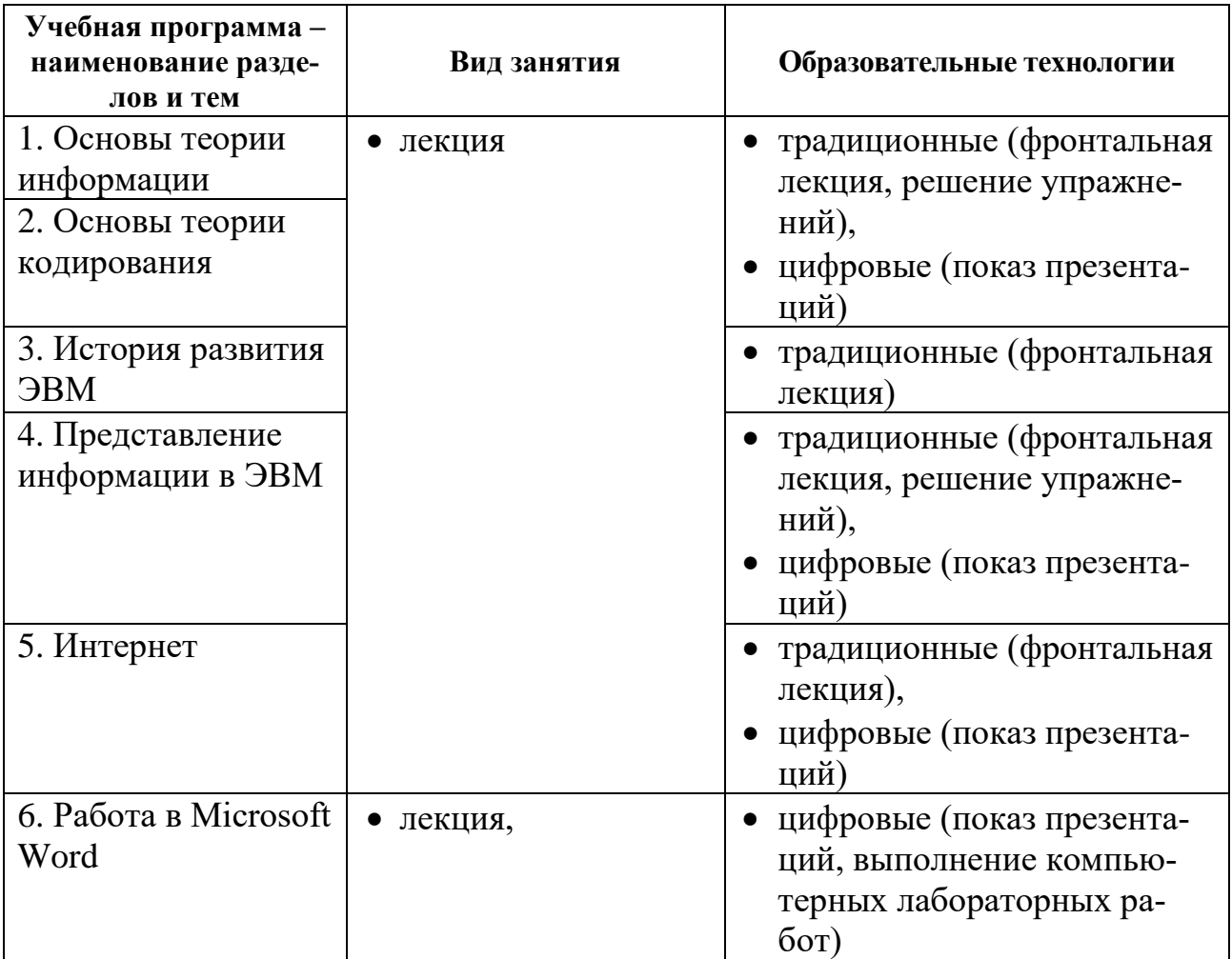

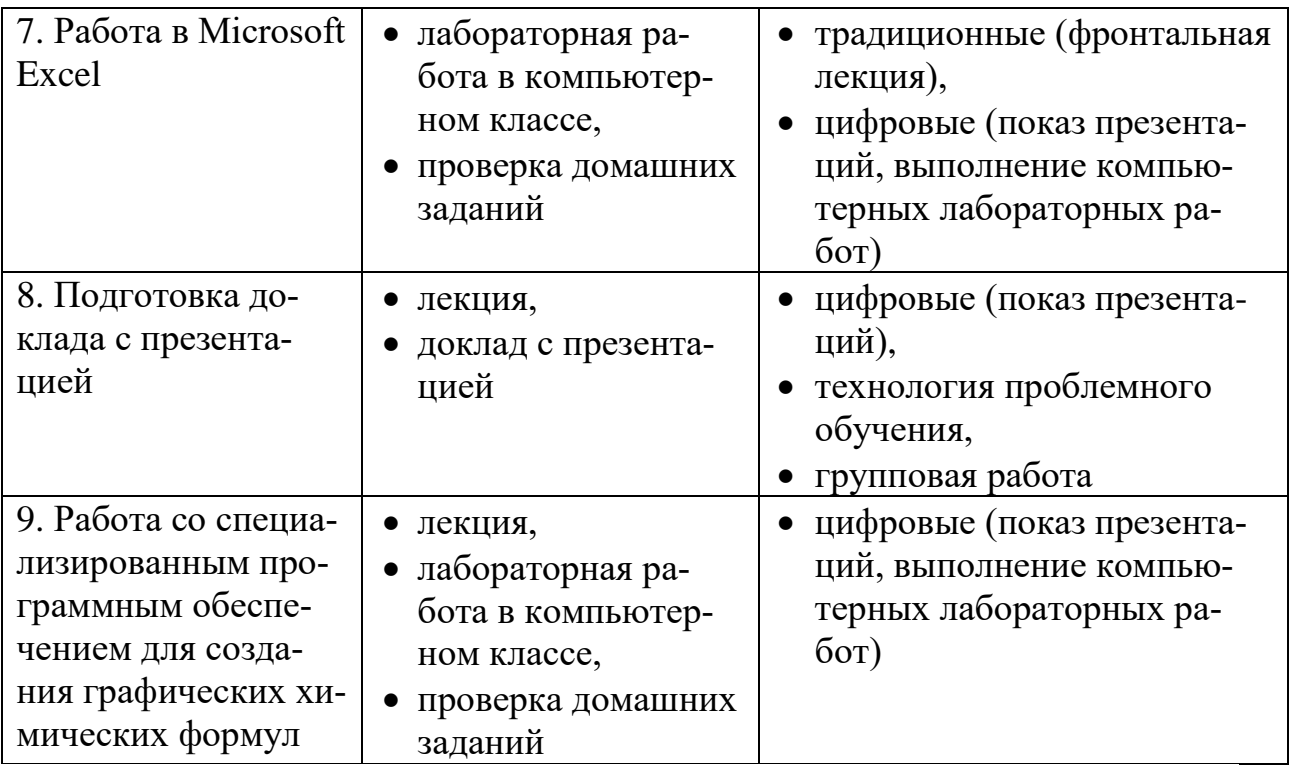

# **IV. Оценочные материалы для проведения текущей и промежуточной аттестации**

# **1-й семестр**

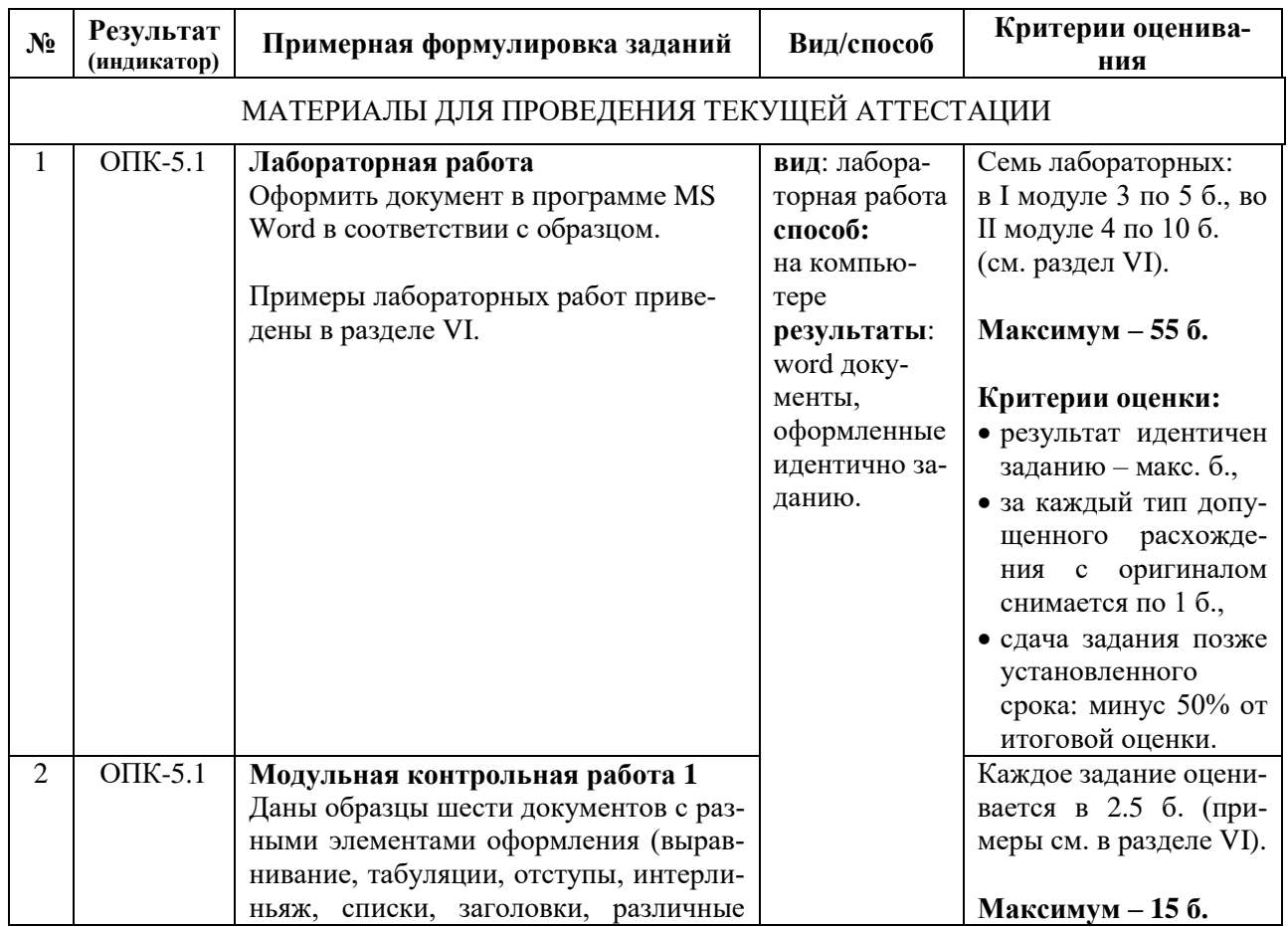

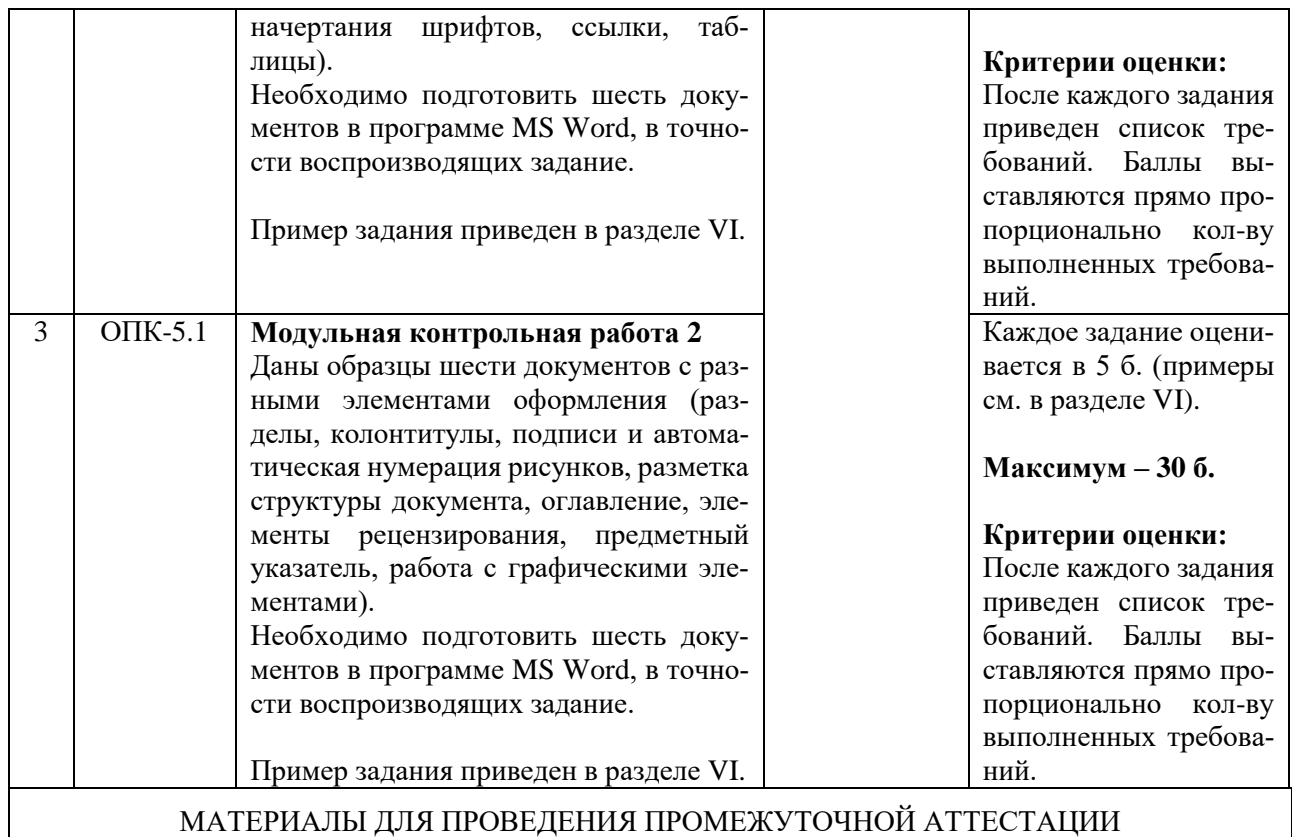

*На зачете выполняются шесть заданий (по 5 баллов за каждое) модульных контрольных работ, которые не были выполнены во время рейтингового контроля. Для сдачи зачета необходимо набрать не менее 15 баллов. Критерии оценивания соответствуют критериям для модульных контрольных работ.*

*В соответствии с локальными нормативными документами ТвГУ на зачете набранные во время семестра рейтинговые баллы не учитываются. Указанные выше 30 баллов набираются за задания, выполняемые непосредственно во время зачета.*

#### **2-й семестр**

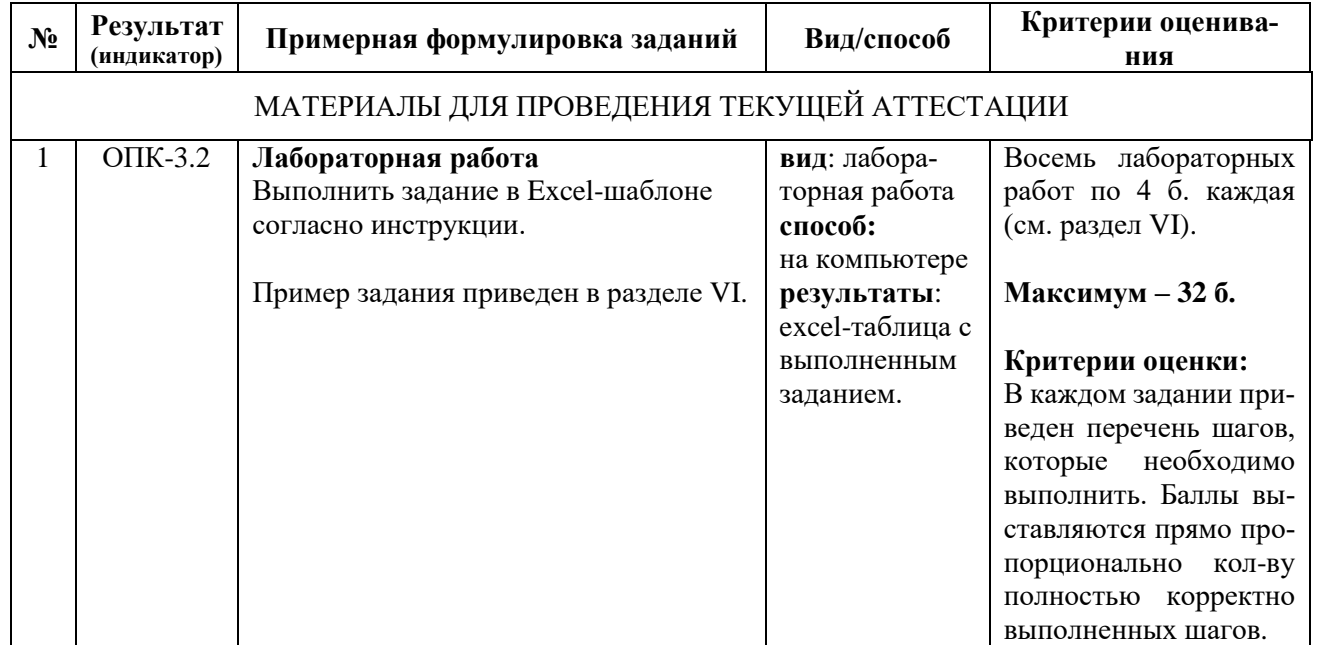

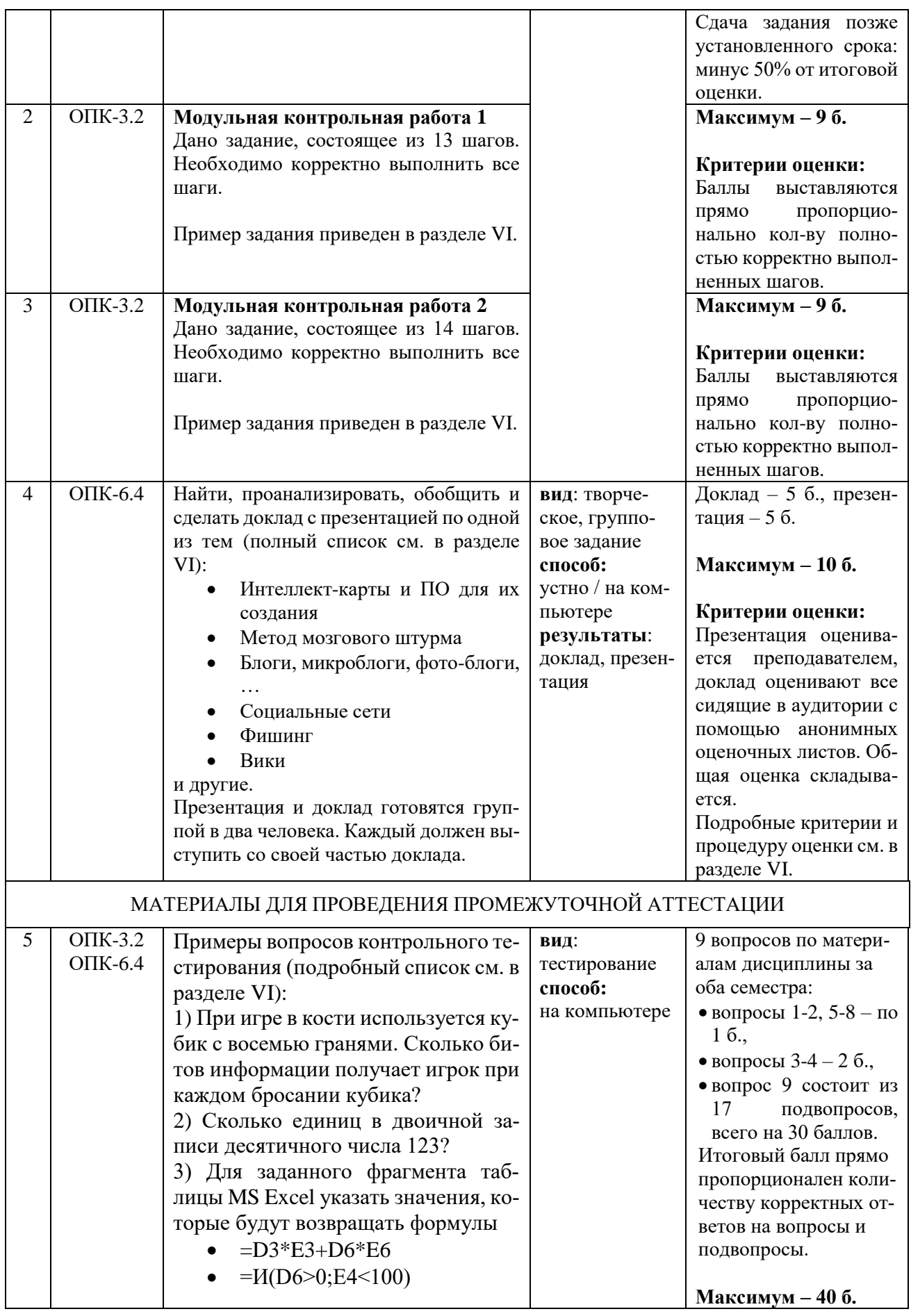

## **Шкала оценивания выполнения индикаторов:**

Индикатор считается выполненным, если либо во время текущей, либо промежуточной аттестации студент набрал как минимум пороговое количество баллов за те виды активности, которые отвечают за данный индикатор. Типовые оценочные материалы с привязкой к отдельным индикаторам приведены в таблице выше.

#### **1-й семестр**

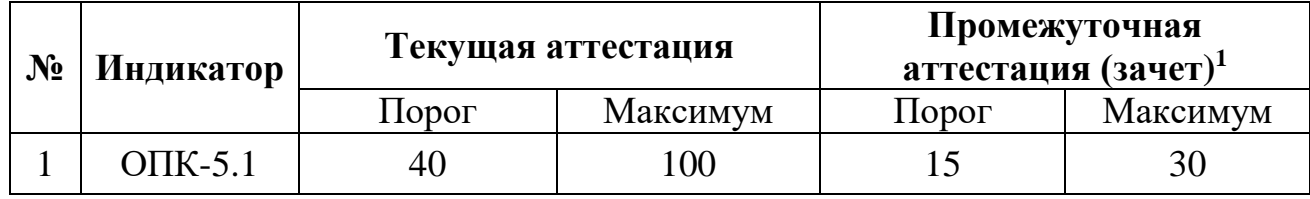

#### **2-й семестр**

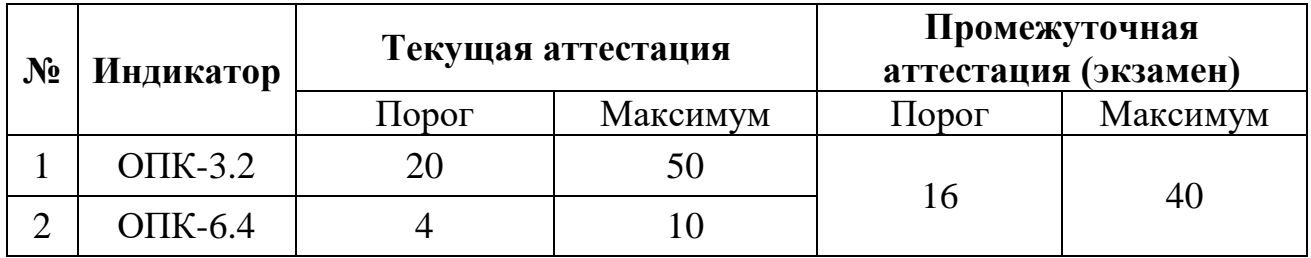

#### **Шкала и критерии выставления оценок за дисциплину:**

Шкала и критерии выставления оценок «отлично», «хорошо», «удовлетворительно» и «неудовлетворительно» описаны в локальной нормативной документации Тверского государственного университета (Положение о рейтинговой системе обучения студентов ТвГУ). Положительная оценка может быть выставлена только в том случае, если выполнены все индикаторы.

#### **V. Учебно-методическое и информационное обеспечение дисциплины**

- 1) Рекомендуемая литература
- а) Основная литература:

 $\overline{a}$ 

- 1. Информатика: Учебник/Каймин В. А., 6-е изд. М.: НИЦ ИНФРА-М, 2015. - 285 с.: 60x90 1/16. ISBN 978-5-16-010876-6 [http://znanium.com/](http://znanium.com/%20go.php?id=542614)  [go.php?id=542614](http://znanium.com/%20go.php?id=542614)
- 2. Колокольникова, А.И. Информатика : учебное пособие / А.И. Колокольникова, Е.В. Прокопенко, Л.С. Таганов. - М. : Директ-Медиа, 2013. - 115 с. - Библиогр. в кн. - ISBN 978-5-4458-2864-8 ; То же [Электронный ресурс]. - URL:<http://biblioclub.ru/index.php?page=book&id=210626>
- 3. Информатика: Курс лекций. Учебное пособие / Е.Л. Федотова, А.А. Федотов. - М.: ИД ФОРУМ: ИНФРА-М, 2011. - 480 с.: ил.; 60x90 1/16. -

 $1 B$  соответствии с локальными нормативными документами ТвГУ на зачете набранные во время семестра рейтинговые баллы не учитываются. Указанные 30 баллов набираются за задания, выполняемые непосредственно во время зачета.

(Высшее образование). (переплет) ISBN 978-5-8199-0448-0. <http://znanium.com/go.php?id=204273>

- 4. Практикум по Microsoft Office 2007 (Word, Excel, Access), PhotoShop: Учебно-методическое пособие / Кравченко Л.В., - 2-е изд., испр. и доп - М.:Форум, НИЦ ИНФРА-М, 2015. - 168 с.: 70x100 1/16. -(Профессиональное обр.)(Обложка) ISBN 978-5-91134-656-0 - Режим доступа: http://znanium.com/catalog/product/478844
- б) Дополнительная литература:
	- 1. Грошев, А.С. Информатика : лабораторный практикум / А.С. Грошев ; Министерство образования и науки Российской Федерации, Федеральное государственное автономное образовательное учреждение высшего профессионального образования Северный (Арктический) федеральный университет им. М.В. Ломоносова. - Архангельск : ИД САФУ, 2014. - 155 с. : ил. - Библиогр. в кн. - ISBN 978-5-261-00924-5 ; То же [Электронный ресурс]. - URL:<http://biblioclub.ru/index.php?page=book&> id=312295
	- 2. Теоретические основы информатики: учебник / Р.Ю. Царев, А.Н. Пупков, В.В. Самарин и др.; Министерство образования и науки Российской Федерации, Сибирский Федеральный университет. - Красноярск: Сибирский федеральный университет, 2015. - [Электронный ресурс]. - Режим доступа: [http://biblioclub.ru/index.php?page=book& id=435850](http://biblioclub.ru/index.php?page=book&%20id=435850)
- 2) Программное обеспечение
	- а) Лицензионное программное обеспечение:
	- $\bullet$  Microsoft Office профессиональный плюс 2013
	- Microsoft Windows 10 Enterprise
	- HyperChem
	- б) Свободно распространяемое программное обеспечение
		- Google Chrome
		- ISIS Draw 2.4 Standalone

3) Современные профессиональные базы данных и информационные справочные системы

- **ЭБС «ZNANIUM.COM»** [www.znanium.com;](http://www.znanium.com/)
- **ЭБС «Университетская библиотека онлайн»** [https://biblioclub.ru/;](https://biblioclub.ru/)
- **ЭБС «Лань»** [http://e.lanbook.com](http://e.lanbook.com/)

4) Перечень ресурсов информационно-телекоммуникационной сети «Интернет», необходимых для освоения дисциплины

- Электронная образовательная среда ТвГУ [http://lms.tversu.ru](http://lms.tversu.ru/)
- Научная библиотека ТвГУ [http://library.tversu.ru](http://library.tversu.ru/)

#### **VI. Методические материалы для обучающихся по освоению дисциплины**

# **1. Структура рейтинговых баллов**

### **1-й семестр**

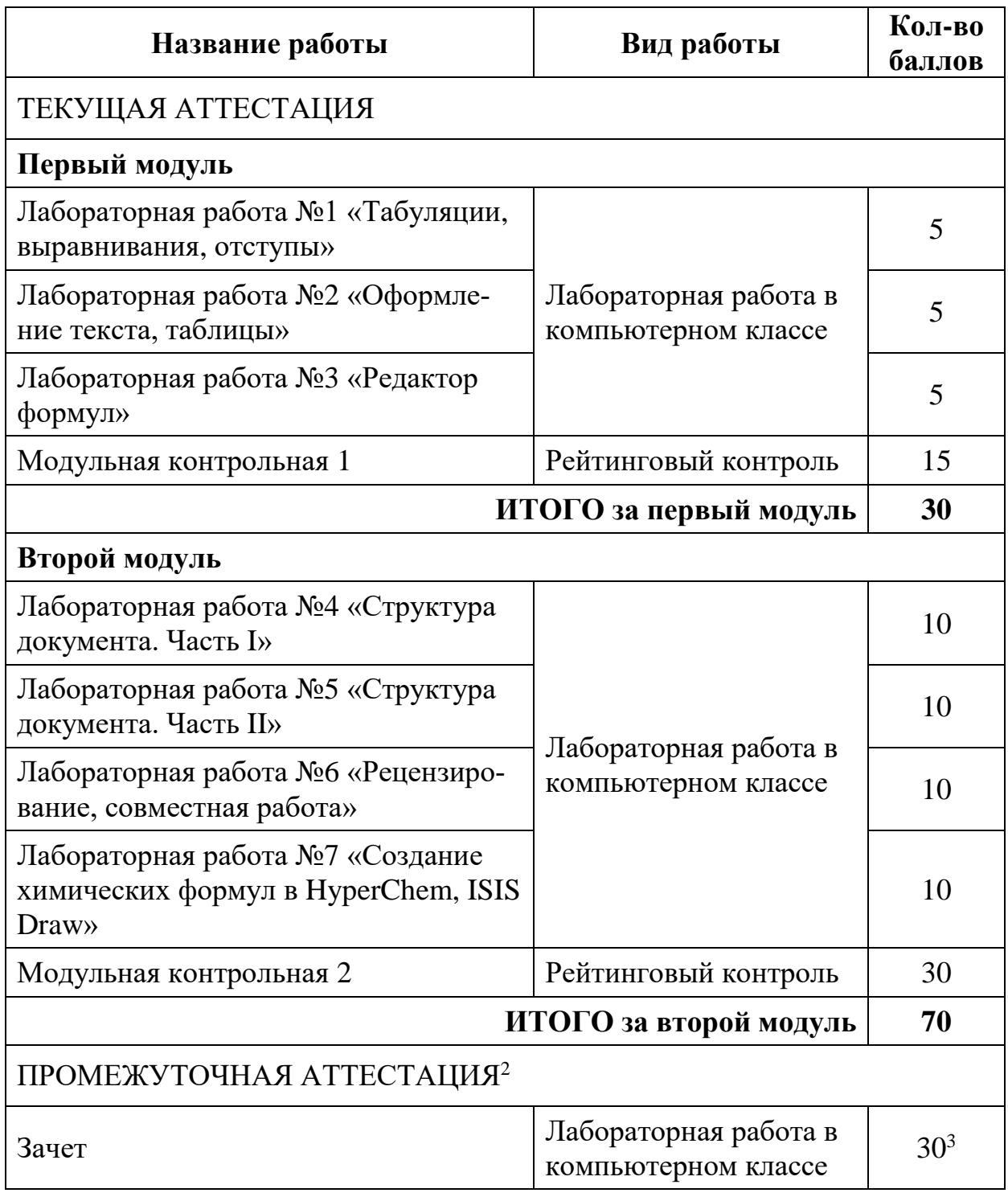

# **2-й семестр**

-

<sup>2</sup> В соответствии с локальными нормативными документами ТвГУ зачет сдают студенты, набравшие по итогам семестра менее 40 баллов.

<sup>3</sup> В соответствии с локальными нормативными документами ТвГУ на зачете набранные во время семестра рейтинговые баллы не учитываются. Указанные 30 баллов набираются за задания, выполняемые непосредственно во время зачета.

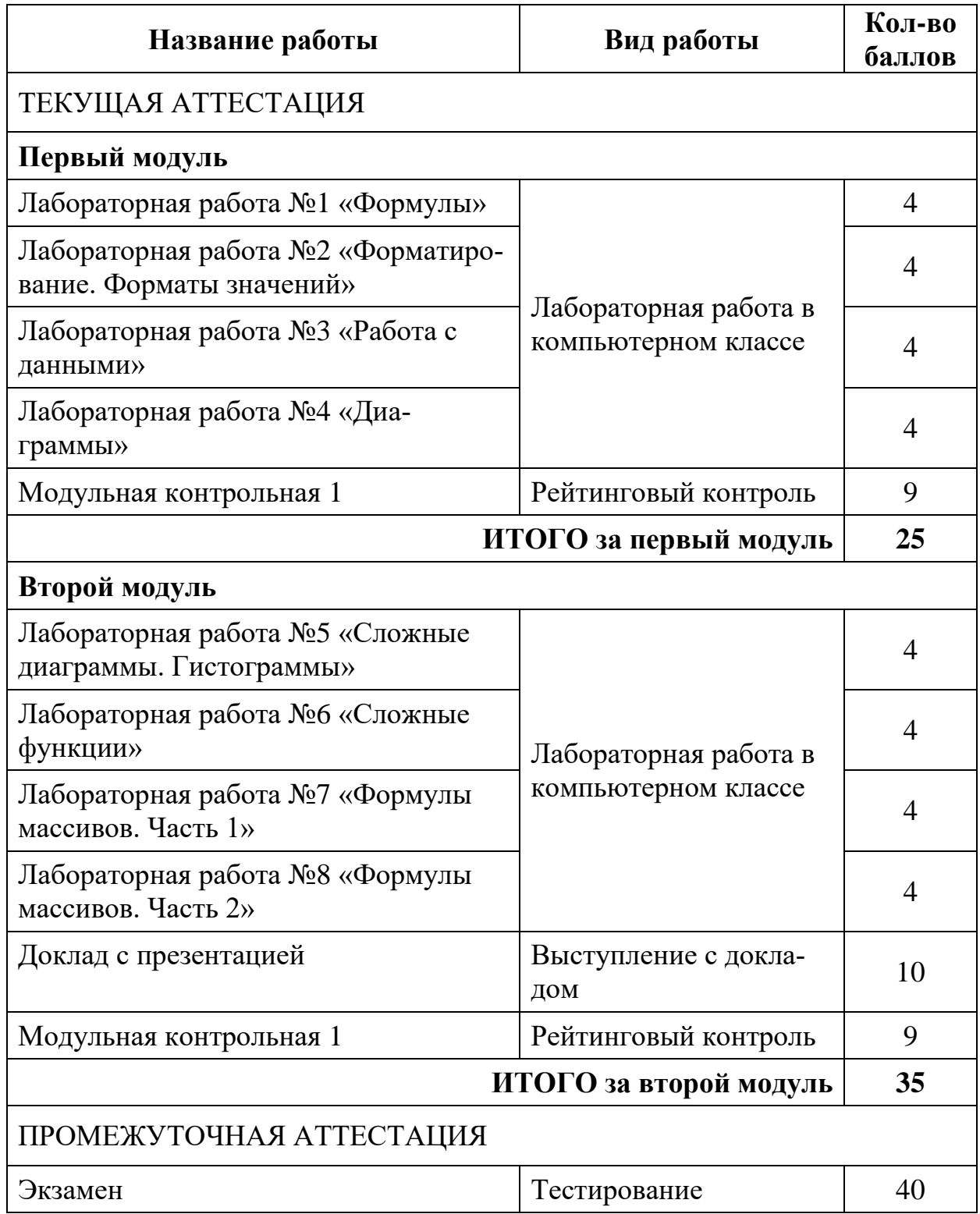

# **2. Задания и контроль самостоятельной работы**

Все лабораторные работы, не выполненные в компьютерном классе, остаются в качестве домашнего задания. Срок выполнения – две недели, после чего максимальное количество баллов за соответствующее задание снижается в два раза.

### 3. Тематическое наполнение дисциплины (для дополнительного самостоятельного изучения)

# 1. Основы теории информации

Информатика: история возникновения, роль и место среди других наук. Понятия информации и данных. Основные понятия теории информации: сигнал, сообщение, код. Свойства информации. Подходы к измерению информации. Вероятностный подход к измерению информации: понятие энтропии, частная энтропия, формула Хартли. Информационная энтропия системы. Формула Шеннона. Свойства и значение информационной энтропии. Информация и энтропия. Информация и алфавит. Объемный подход к измерению информации.

## 2. История развития ЭВМ

Эволюция вычислительных систем. Первые механические вычислительные устройства. Аналитическая машина Бэббиджа. Ламповые машины, полупроводниковый период, интегральные микросхемы, большие и сверхбольшие интегральные схемы. Принципы архитектуры фон-Неймана. Основные компоненты компьютера: центральные процессор, память, устройства ввода-вывода, шина.

## 3. Представление информации в ЭВМ

Системы счисления. Позиционные системы счисления. Перевод в десятичную систему, перевод из десятичной системы, перевод из любой в любую систему счисления. Представление целых чисел в ЭВМ: прямой и дополнительный код. Представление действительных чисел (IEEE 754). Представление текста в компьютере. Кодировки, ASCII, юникод. Представление звука в компьютере: аналоговые и дискретные сигналы. Спектр сигнала. Аналогово-цифровое преобразование. Теорема Котельникова-Найквиста-Шеннона. Качество кодирования сигнала. Алиасинг, дитеринг. Форматы хранения звуковой информации. Представление графических изображений. Представление цвета, RGB, СМҮК, CIE, HSL. Векторные и растровые изображения. Разрешение и число цветов. Сенсоры цифровых камер. Форматы хранения растровых изображений: TIFF, BMP, GIF, PNG, JPEG. Основы обработки графических изображений. Гистограммы, линейная коррекция контраста, тоновая коррекция изображений, нелинейная коррекция изображений, уменьшение шумов, увеличение динамического диапазона, увеличение глубины резкости. Преобразования между растровыми и векторными изображениями.

#### 4. Теория кодирования

Задача кодирования. Код. Обратимое и необратимое кодирование. Коды фиксированной и переменной дли-ны. Префиксный код, условие Фано. Префиксный код Шеннона-Фано. Префиксный код Хаффмана.

# 5. Работа в Microsoft Word

Архитектура приложения Microsoft Word. Основные принципы работы с текстом. Шрифты, параметры шрифтов, междустрочные интервалы, поля документа. Работа с колонтитулами. Форматирование абзацев, линейки, табуляция, выравнивание текста, отступы. Нумерация страниц. Работа со стилями.

Вставка и редактирование изображений. Автоматически генерируемый контент: оглавление, список литературы.

## 6. Работа в Microsoft Excel

Архитектура приложения Microsoft Excel. Рабочая область, таблицы, ячейки, нумерация, значения, форматы ячеек. Формулы, функции. Диапазоны и ссылки на ячейки. Форматирование таблиц: шрифт, выравнивание, границы, заливка, стили. Функции поиска и замены. Закрепление областей. Фильтрация и сортировка данных. Условное форматирование. Работа с диаграммами. Комбинированная диаграмма в Excel. Встроенные библиотеки функций. Ошибки в формулах и методы их исправления. Массивы: одномерные и двухмерные, формулы на массивах. Сохранение файлов, форматы: csv, txt. Макросы в Excel: создание и запуск.

# 7. Работа в HyperChem, ISIS Draw

Архитектура приложения. Режимы. Рисование простейших формул. Виды связей, установление зарядов. Рисование циклов. Рисование текста на изображениях. Схемы химических реакций. Использование заготовок из библиотек. Сохранение результатов в файл. Копирование в Microsoft Word.

# **4. Примеры заданий для лабораторных работ и модульных контрольных**

# **4.1 Пример лабораторной №2 (первый модуль 1-го семестра)**

## Задание 2.1

Создать документ, в точности воспроизводящий данный (задания распечатаны или предоставляются в формате PDF). Оформление страницы: левое и правое поля – 2 см, верхнее – 1,75 см, нижнее – 1,5 см.

#### **Текстовый редактор Word позволяет осуществлять следующие основные функции:**

- 1. Форматирование
	- 2.1.форматирование символов;
		- a) форматирование абзацев,
		- b) выравнивание
			- влево
			- по центру
			- вправо и по ширине страницы
		- c) автоматический перенос слов
		- d) создание подстрочных  $(H_2O, C_6H_{12}O_6)$  и надстрочных  $(Ca^{2+})$  индексов
		- e) выделение цветом фона и шрифта
		- f) зачеркивания (в том числе и двойные) и подчеркивания
- 2. Оформление
	- 2.1.оформление страниц
		- a) автоматическая нумерация
		- b) ввод колонтитулов и сносок
	- 2.2.оформление документа в целом
		- a) автоматическое построение оглавления
		- b) автоматическое построение указателей

#### 3. Создание и обработка таблиц

4. Проверка правописания и т.д.

Помимо этого, Word позволяет выделять цветом строки (междустрочный интервал – **полуторный**):

Глюко́за, или виноградный сахар, или декстроза (D-глюкоза) — органическое соединение, моносахарид (шестиатомный гидроксиальдегид, гексоза), один из самых распространённых источников энергии в живых организмах на планете.

и целые абзацы:

Встречается в соке многих фруктов и ягод, в том числе и винограда, от чего и произошло название этого вида сахара. Глюкозное звено входит в состав полисахаридов (целлюлоза, крахмал, гликоген) и ряда дисахаридов (мальтозы, лактозы и сахарозы), которые, например, в пищеварительном тракте быстро расщепляются на глюкозу и фруктозу.

Разница между междустрочным интервалом (интерлиньяжем) и интервалом следующая (*интервалы* между этим и остальными параграфами – 8пт):

**Одинарный интерлиньяж:** Интерлинья́ж (происходит от фр. interligne; дословный перевод: «написанное между строк») — междустрочный пробел, расстояние между базовыми линиями соседних строк. В компьютерной вёрстке это понятие обычно называют "межстрочный интервал" (англ. line spacing).

**Полуторный интерлиньяж:** Интерлинья́ж (происходит от фр. interligne; дословный перевод:

«написанное между строк») — междустрочный пробел, расстояние между базовыми линиями со-

седних строк. В компьютерной вёрстке это понятие обычно называют "межстрочный интервал"

(англ. line spacing).

**Точный – 1.2:** Интерлинья́ж (происходит от фр. interligne; дословный перевод: «написанное между строк») — междустрочный пробел, расстояние между базовыми линиями соседних строк. В компьютерной вёрстке это понятие обычно называют "межстрочный интервал" (англ. line spacing).

#### Задание 2.2

Набрать следующую простую таблицу (все выравнивания и относительная ширина столбцов должны соответствовать тому, что на картинке):

![](_page_15_Picture_140.jpeg)

# Задание 2.3

Набрать следующую таблицу. Для выравнивания внутри ячеек использовать линии табуляции.

![](_page_16_Picture_12.jpeg)

# **4.2 Пример лабораторной №4 (второй модуль первого семестра)**

Дан текст магистерской диссертации, из которого убрано абсолютно все форматирование. Необходимо выполнить следующие девять заданий по оформлению структуры документа.

1) Вставить разрывы разделов с переходом на следующую страницу пе-

# ред разделами первого уровня

 Установить курсор мыши перед названием раздела первого уровня (например, перед словом «Введение»). На ленте «Разметка страницы» в первом блоке «Параметры страницы» раскрыть список «Разрывы» и выбрать разрыв разделов «Следующая страница». То же самое

![](_page_17_Picture_147.jpeg)

проделать для каждого заголовка первого уровня.

- 2) Вставить разрывы страниц перед разделами второго уровня
	- Установить курсор мыши перед названием раздела второго уровня (кроме самого первого в своей главе). На ленте «Разметка страницы» в первом блоке «Параметры страницы» раскрыть список «Разрывы» и выбрать разрыв страниц «Страница». То же самое проделать для каждого заголовка второго уровня.
- 3) Разметить структуру документа, выделив заголовки первого, второго и третьего уровней
	- В ленте «Вид» нажать кнопку «Структура». Установить флаг «Показать только первую строку», чтобы свернуть текст каждого параграфа до первой строки и документ стал более компактным. Найти заголовок первого уровня (в оглавлении имеют однозначную нумерацию плюс Введение, Заключение и Список литературы), установить курсор на него (можно полностью не выделять) и в меню выбрать «Уровень 1».

![](_page_17_Figure_11.jpeg)

Так сделать со всеми заголовками первого уровня. Далее установить курсор на заголовке второго уровня (в оглавлении имеет двухзначный номер: 2.1, 2.2, …) и в меню выбрать «Уровень 2». Далее установить «Уровень 3» для заголовков третьего уровня (в оглавлении имеет трехзначный номер: 2.2.1, 2.2.2 и т.д.).

 Если вы случайно переключились на другую ленту, то вернуться обратно можно, выбрав ленту «Структура», которая появилась в самом начале меню.

Нажать на кнопку «Закрыть режим структуры». Снова перейти в ленту «Вид» и установить флажок «Область навигации». В появившейся панели вы должны увидеть дерево оглавления точно таким, какое оно есть в PDF-документе.

- 4) Расставьте нумерацию заголовков с помощью меню «Многоуровневый список»
	- Установить курсор в начале заголовка раздела первого уровня (например, перед словом «Введение»). В блоке «Абзац» нажать на многоуровневый список (если вы не знаете, какой из списков «многоуровневый», наведите мышкой на кнопку и подождите несколько секунд. В появившейся подсказке будет написано, какая это кнопка). В библиотеке списков выберите тот, в иллюстрации к которому встречается слово «Заголовок» (второй ряд третья кнопка).
		- 1 Заголовок  $1-$ 1.1 Заголовок: 1.1.1 Заголово
- 5) Создать автоматически оглавление на первой странице
	- Перед Введением после слова «Оглавление» установите курсор, перейдите на ленту «Ссылки» и в самом первом блоке нажмите кнопку «Оглавление».
- 6) Оформить нижний колонтитул добавить номера страниц
- 7) Оформить верхний колонтитул
	- Вставить в верхний колонтитул название текущего раздела первого уровня, выровненное по центру (не забыть убрать флажок «Как в предыдущем разделе», чтобы названия не дублировались по всем разделам).
	- Чтобы перейти в режим редактирования колонтитулов дважды щелкнуть по верхней или нижней части документа (по колонтитулу).
- 8) Выровнять текст по ширине страницы, установить междустрочный интервал  $-1.5$ .

#### **4.3 Пример задания из первой модульной контрольной первого семестра**

Создать документ, в точности воспроизводящий данный (задания распечатаны или предоставляются в формате PDF).

#### **РАСПИСАНИЕ**

**электропоездов Одинцово от Москвы**

**Время Станция назначения Режим движения**

![](_page_19_Picture_190.jpeg)

Комментарии к выполнению **задания №1** (2.5 балла)

- 1. Шрифт Calibri.
- 2. Размер заголовка 14 пт, остального текста 11 пт.
- 3. Заголовок и подзаголовок выровнены по **центру**, само расписание по **линиям табуляции**
- 4. Заголовок, подзаголовок и заголовок таблицы полужирным.
- 5. Две линии табуляции одна на 8 см с выравниванием по центру, вторая

на 16,5 см с выравниванием по правому краю.

#### **4.4 Пример задания из второй модульной контрольной первого семестра** чанию.

Дан документ, в котором убрано все форматирование. Необходимо выполнить все задания из комментариев, идущих после текста.

Термином «коллаж» также обозначается отдельный самодостаточный жанр. Коллаж как принцип творчества в кинематографе широко использовал режиссёр Сергей Параджанов. В современной поэзии и рок-музыке техника коллажа наиболее полно проявилась в творчестве Егора Летова. Оба они также увлекались составлением коллажей в обычном смысле этого слова.

Одним из самых известных художников применял коллаж Макс Эрнст, также Джон Хартфилд. В России — Родченко, Телингатер, в наше время Анатолий Брусиловский, который впервые ввёл это слово в употребление в русском языке (в 1962 г. в газете «Неделя», Москва, иллюстрации к рассказам Славомира Мрожека). Очень быстро это понятие стало употребляться в расширенном значении — смесь разнородных элементов, яркое и выразительное сообщение из обрывков других текстов.

Надо отличать коллаж от близкого, но всё же другого средства изображения — аппликации, то есть применения разнообразных материалов и структур — тканей, газет, фанеры или жести с целью усиления выразительных возможностей. Такой метод создания изображения по своей сути и технике близок к инкрустации.

Ещё одним из жанров следует назвать ассамбляж, в котором используются разнообразные предметы и их фрагменты, собранные и скомпонованные на одной плоскости. Иногда используют обозначение «ready-made» (нет русского аналога). Близко к ассамблажу подходят «арт-объект» и инсталляция, хотя и имеют некоторые отличия. Часто все эти понятия смешивают даже музейные работники так как термины ещё слишком новы в обиходе русского искусства.

В 2006 г. в Русском музее в Санкт-Петербурге состоялась большая выставка «Коллаж в России. XX век».

#### Комментарии к выполнению задания №6 (5 баллов)

1. Найти в интернете три любые фотографии. Поместить их на странице в режиме обтекания «Перед текстом» в виде коллажа (угол наклона каждой фотографии можно определить самостоятельно), но при этом левая и права фотографии должны лежать **над** средней:

![](_page_20_Picture_2.jpeg)

- 2. Сгруппировать все три фотографии и развернуть немного всю группу против часовой стрелки.
- 3. У **всей группы** поставить обтекание по контуру и поместить внутри текста, идущего выше.
- 4. Текст данных комментариев **не является** частью текста упражнения.

# **4.5 Пример лабораторной №3 (первый модуль второго семестра)**

Дан excel-файл с шаблоном и текст задания. Выполнить все пункты задания в шаблоне.

Откройте файл «data3.xlsx».

Найти и заменить

- 1. Замените точки на запятые в столбцах «температура плавления» и «температура кипения. Для этого используйте опцию «Найти и заменить» с соответствующими параметрами.
- 2. Поменяйте формат ячеек с цифрами на «числовой» с одним знаком после запятой.

Закрепление областей

- 3. Закрепите верхнюю строку с названиями столбцов. Проверьте, что при прокрутке таблицы она не исчезает. Снимите закрепление областей.
- 4. Установите закрепление областей так, чтобы при прокрутке листа всегда была видна строка с заголовками столбцов и столбец с названиями веществ.

Фильтрация

- 5. Используя Фильтр, найдите и удалите все строки, в которых отсутствуют данные о показаниях температуры кипения или плавления. Отмените фильтрацию. Сколько строк было удалено?
- 6. С помощью числовой фильтрации определите, у каких веществ температура кипения больше 100С? Результат скопируйте на отдельный лист текущей книги. Дайте разумное название новому листу.
- 7. Используя основную таблицу, отфильтруйте данные так, чтобы отображались только вещества, со сложными названиями (например, содержащими "-"). Результат скопируйте и добавьте на лист, созданный в п.6.
	- 8. Используя расширенную фильтрацию, получите таблицу с данными о веществах, температура плавления которых выше -100С, а температура кипения от -100С до 0С. Результат скопируйте на лист, созданный в п.6.

Сортировка

9. Отсортируйте данные сначала по столбцу «Температура кипения», далее по «Название вещества». Как называется вещество, у которого температура кипения равна 0С?

+формула ЕСЛИ()

- 10.Добавьте к таблице столбец «Категория температуры плавления», в первой строке которого необходимо написать формулу (используя функцию ЕСЛИ), задающую следующие категории: «низкая» при температуре плавления до -160, «средняя» для температуры от -160 до -90 и «высокая» в остальных случаях. Для заполнения оставшихся строк таблицы данного столбца используйте автозаполнение.
- 11.Отметьте несколько ячеек цветом (например, вещества с высокой температурой плавления) и отсортируйте таблицу, используя пользовательскую сортировку по цвету ячейки. Что получилось? После выполнения этого пункта можете вернуть исходную заливку для ячеек.

# Удаление дубликатов

12.Есть ли в таблице дубликаты? Проверьте с помощью условного форматирования. Если таковые найдутся, удалите их с помощью команды «Удалить дубликаты» на вкладке «Данные». Не забудьте при выборе столбцов для поиска дубликатов учесть, что порядковый номер у каждого вещества свой.

# Структурирование

- 13.Произведите структурирование таблицы. Для этого отсортируйте столбец «Категория температуры плавления» и воспользуйтесь командой «Промежуточные итоги» на вкладке «Данные».
- 14.Сверните столбцы с числовыми данными о температурах плавления и кипения с помощью команды Группировки столбцов.

# **4.6 Пример лабораторной №6 (второй модуль второго семестра)**

# **Задание 1**

- 1. Откройте лист "Продукты".
- 2. Установите следующие форматы для ячеек:
	- Цена за Ед. (D2:D28), Стоимость (E2:E28), Всего Стоимость (L3:L9), Среднее Цена (N3:N9), Цена (K12:N12, K15:N16)– формат Финансовый, валюта: руб, 2 знака после запятой;
	- Дата Заказа (F2:F28), Дата Поставки (G2:G28) формат Дата вида 14/3/15.
- 3. Для каждой компании в ячейках K3:N8 вычислите следующие значения:
	- 1) Всего Позиций -- количество продуктов каждой из компаний (используя функцию СЧЕТЕСЛИ).
	- 2) Всего Стоимость сумма всех цен данного поставщика (используя функцию СУММЕСЛИ).
- 3) Среднее Количество -- среднее значение по количеству товаров компании (столбец Количество), используя функцию СРЗНАЧЕСЛИ.
- 4) Средняя Цена -- среднее значение цены товаров компании (используя функцию СРЗНАЧЕСЛИ).

4. В ячейках K9:N9 вычислите итоговые значения для всех продуктов, используя функции СЧЕТ, СУММ и СРЗНАЧ соответственно.

5. В ячейках K12:N12 вычислите следующие значения:

- 1) Максимальная Цена -- максимальное значение среди всех цен, используя функцию МАКС.
- 2) Минимальная Цена -- минимальное значение среди всех цен, используя функцию МИН.
- 3) Медианная Цена медиана цены, используя функцию МЕДИАНА.
- 4) Взвешенная Цена вычисляется по формуле: Взвешенная Цена = Сумма (Цена \* Срок Доставки) / Сумма (Срок Доставки), используя функции СУММПРОИЗВ и СУММ.

6. В ячейках K15:N15 вычислите 4 наибольшие Цены, используя функцию НАИБОЛЬШИЙ.

7. В ячейках K16:N16 вычислите 4 наименьшие Цены, используя функцию НАИМЕНЬШИЙ.

# **Задание 2**

1. Откройте лист "Пользователи".

2. Дайте диапазону A2:H17 имя и используйте его при обращении к этому диапазону в последующих вычислениях.

3. Откройте лист "Заказ".

- 4. Установите следующие форматы для ячеек:
	- Цена (C6:C9), Итого (E6:E10), НДС (E11), Стоимость Заказа (E12), Цена Доставки (E13), Скидка (E14), Общая Стоимость (E15) – формат Денежный, валюта \$, 2 знака после запятой;
	- Промо-Код (H8), Сумма Заказа (I8), Адрес (J8), Общая Скидка (K8) формат Процентный, 2 знака после запятой;
	- Дата (E1) формат Дата вида  $14/3/15$ .

5. Объедините ячейки A10:D15 по строкам и примените выравнивание по правому краю.

6. Используя функцию ВПР, именованный диапазон ячеек A2:H17 листа «Пользователи» и ID, указанный в ячейке H2, найдите:

a) Email. Обязательно укажите в качестве 4го параметра функции ВПР значение для поиска точного соответствия. Запишите email в ячейку I2 так, чтобы все буквы были строчными (используя функцию СТРОЧН).

- b) Имя и Фамилию. Запишите их в ячейки J2 и K2 так, чтобы первая буква была прописной, остальные – строчными (используйте функцию ПРО-ПНАЧ).
- c) Улицу и Город -- в ячейках H5 и I5. Удалите лишние пробелы, сделайте первую букву прописной, остальные – строчными с помощью функций ПРОПНАЧ и СЖПРОБЕЛЫ.
- d) Штат в ячейке J5, используя функцию ПРОПИСН (все буквы должны стать прописными).
- e) Индекс -- в ячейке K5.

7. В ячейке B2 выведите Имя и Фамилия, разделенные пробелом, а в ячейке B3 выведите полный Адрес = "Улица, Город, Штат Почтовый Индекс". Используйте функцию СЦЕПИТЬ.

8. В ячейке E1 выведите текущую дату, используя функцию СЕГОДНЯ1.

9. В ячейке В1 получите № Заказа: "(Штат)(Текущий Год)–(ID, в котором первые две буквы заменены на UOR)".

Например, если ID = "JC923" и Штат = "СА", то № Заказа = "СА2016-UOR923". Используйте функции СЦЕПИТЬ, ЛЕВСИМВ и ПОДСТАВИТЬ.

# **Задание 3**

1. Откройте лист "Данные".

2. Присвойте диапазонам A2:C13, E2:F4, E7:F11 и H2:M14 соответствующие содержанию имена и используйте их при последующих обращениях к этим диапазонам.

3. Откройте лист "Заказ".

4. В ячейке B6 выведите Название товара, соответствующее ID из ячейки А6 (функция ВПР, диапазон A2:C13).

5. В ячейке C6 выведите Цену товара, соответствующую ID из ячейки A6.

6. В ячейке E6 вычислите Итого = Цена \* Количество.

7. Заполните ячейки B7:C9 и E7:E9, используя автозаполнение.

8. Дайте ячейке E10 имя «Итого» и вычислите в ней сумму по столбцу Итого.

9. Найдите Ставку НДС для данного штата и суммы с помощью функции ИН-ДЕКС и ПОИСКПОЗ в диапазоне H2:M14 следующим образом:

- номер строки получите из H2:H14, используя Штат (J5);
- номер столбца определите по следующему критерию: из массива I1:M1 выбирать ячейку, значение которой является самым близким к Итого(Е10) и превышает его.

Для того, чтобы с помощью функции ПОИСКПОЗ определить номер столбца, Вам потребует отсортировать столбцы таблицы со ставками. Для сортировки по столбцам:

- 1. Выделите таблицу, столбцы которой требуется отсортировать.
- 2. Выберите «Сортировка» на вкладке Данные.
- 3. Щёлкните Параметры и выберите «Сортировать столбцы диапазона» -> ОК.
- 4. Определите, по какой строке сортировать и в каком порядке.

![](_page_24_Picture_2.jpeg)

В итоге выбранная ставка должна соответствовать штату и сумме. К примеру, если Итого = \$70 и Штат = ТХ, то результат должен быть равен 6.5%. 10. В ячейке E11 вычислите НДС = Итого \* Ставка НДС.

11. В ячейке E12 вычислите Стоимость Заказа = Итого + Налог.

12. В ячейке E13 выведите Цену Доставки (с помощью функции ВПР, диапазон E2:F4, способ доставки указан в E3).

13. В ячейке H8 выведите значение скидки по Промо-Коду (функция ВПР по диапазону E7:F11, Промо-Код указан в E2).

14. В ячейке I8 вычислите Скидку на Сумму Заказа с помощью функции ЕСЛИ, согласно условию: если штат не AL, и промо-код меньше 5%, и стоимость заказа больше \$100, то 5%, в остальных случаях - 3%.

15. В ячейке J8 вычислите Скидку на Адрес по условиям (используя функцию ЕСЛИ):

- если штат = ТХ и Доставка почтой, то  $3\%$ ;
- если штат = NE и Доставка самовывозом, то 7%;
- 5% -- в остальных случаях.

16. В ячейке K9 вычислите Общую Скидку = Промо-Код +Сумма Заказа + Адрес.

17. В ячейке E14 вычислите Скидку = Скидка (ячейка K9) \* Стоимость Заказа.

18. В ячейке E15 вычислите Общую Стоимость = Стоимость Заказа – Скидка + Цена Доставки.

# **4.7 Текст задания первой модульной контрольной второго семестра**

Проверочная работа состоит из 2 частей, данные для каждой из них находятся в файле MS Excel на листе с Вашей фамилией. Данные у всех разные, в случае выполнения работы на основе чужих данных, результаты обнуляются.

Создайте новый документ MS Excel, скопируйте и вставьте в него лист с Вашими данными. Приступайте к выполнению.

Часть 1

- 1. Отфильтруйте данные так, чтобы отображались только строки, в которых отсутствует значение плотности вещества/продукта. Скопируйте полученные строки на новый лист, переименуйте его в "Плотность отсутствует". Вернитесь к исходному листу и удалите скопированные строки. Снимите фильтрацию. Должны остаться только вешества с числовыми значениями плотности.
- 2. Отсортируйте данные по столбцу "Состояние", используя настраиваемую сортировку. В качестве порядка сортировки задайте такой, чтобы сначала отображались жилкости, лалее -- газы, затем твёрлые вешества, далее -- остальные (если таковые имеются).
- 3. Закрепите ячейки листа так, чтобы при прокрутке вправо название вещества/продукта не скрывалось, а при прокрутке вниз была видна верхняя строка с заголовками столбцов.
- 4. Сделайте так, чтобы все числа в столбце "Плотность" отображались с 1 знаком после запятой.
- 5. Скопируйте лист с данными. Назовите его «Структурированные данные» и произведите структурирование таблицы по столбцу «Состояние». Необходимо отразить суммарное количество веществ/продуктов газообразного, жидкого и твёрдого состояний по отдельности.
- 6. На исходном листе с данными (полученными после п.4), используя расширенную фильтрацию, отразите в таблице: твёрдые вещества, для которых выполняется следующее условие: плотность, делённая на 1000, больше 1, и жидкости со значением плотности меньше 1200, но больше 900.
- 7. Постройте точечную диаграмму по данным, полученным в результате расширенной фильтрации (п.6). Диаграмма должна отражать значения плотностей веществ. На диаграмме должны присутствовать: название, подписи и названия осей. Для любых двух точек данных отразите их числовые значения на диаграмме.

# Часть 2

Данные представляют собой значения энергии молекулы n-бутана в зависимости от угла внутреннего вращения (ккал/моль). У Вас в файле прописано значение только первого угла внутреннего вращения, с которого начали замерять энергию, и шаг (разница между углами, соответствующими соседим замерам).

1. Для каждого значения энергии молекулы пропишите соответствующий ей угол внутреннего вращения, используя автозаполнение и абсолютную адресацию ячеек.

- 2. Определите максимальную и минимальную энергии молекулы n-бутана.
- 3. Посчитайте среднее значение энергии молекулы только для чётных углов(значение которых делится на 2 без остатка). Сначала используйте функцию ЕСЛИ(), далее -- СРЗНАЧ().
- 4. По данным, полученным после выполнения п. 1, постройте диаграмму следующего вида: точечная с гладкими кривыми и маркерами. Дайте диаграмме имя, назовите оси и подпишите их. По оси Х расположите углы, по оси  $Y$  – значение энергии.
- 5. На диаграмму п.4 добавьте линию тренда полиномиального типа. Измените степень уравнения таким образом, чтобы линия наилучшим образом описывала данные. Добавьте уравнение на график.
- 6. Используя уравнение тренда из п.5, посчитайте в отдельной ячейке листа значение у для второй точки данных, где у - значение энергии, х значение угла. При подсчёте пользуйтесь ссылками на ячейку со значением угла.

# 4.8 Текст задания второй модульной контрольной второго семестра

# Залание 1:

Лист 1 содержит 2 таблицы: исходную таблицу с данными о продуктах и итоговую таблицу. Следует заполнить пустые ячейки следующим образом:

- 1. В ячейках F2:F11 посчитайте стоимость каждой поставки (строки), исходя из цены и количества товара: Стоимость = Цена \* Количество.
- 2. В ячейках C15:C17 подсчитайте количество поставок трёх товаров (молоко, кефир, варенец), используя формулу СЧЁТЕСЛИ и данные исходной таблицы.
- 3. В ячейках D15:D17 определите суммарную стоимость трёх товаров (молоко, кефир, варенец) по всем поставкам, используя формулу СУМ-МЕСЛИ и данные исходной таблицы.
- 4. В ячейках E15:E17 с использованием функции СРЗНАЧЕСЛИ посчитайте среднюю цену по каждому из трёх товаров, учитывая цену в каждой поставке (исходная таблица).
- 5. Используйте формулы СЧЁТЕСЛИМН, СУММЕСЛИМН и СРЗНАЧЕ-СЛИМН, получите в ячейках С18, D18, E18 соответствующие значения.

# Задание 2:

На листе 2 приведена таблица с данными о ценах и количестве купленных фруктов.

- 1. Добавьте ещё одну строку в таблицу, заполните её данными. В качестве веса пропишите формулу, которая будет выдавать случайное число от 0,5 до 1,5 (используйте СЛЧИС). Воспользовавшись формулой для округления, оставьте 2 знака после запятой.
- 2. Определите среднюю взвешенную цену всех фруктов по следующей формуле:

$$
P = \frac{\sum (p_i * q_i)}{\sum q_i},
$$

где  $p_i$  – цена на  $i$ -й фрукт,  $q_i$  – вес купленного  $i$ -го фрукта. Для подсчёта используйте функции СУММПРОИЗВ и СУММ. Результат округлите до 2 знаков после запятой и поместите в ячейку C8.

#### Задание 3:

На листе 3 в ячейках A1:G1 содержится текст задачи.

- 1. Объедините ячейки A10:G12 и примените к ним перенос текста по словам. Поместите в них текст задачи, ликвидировав в нём лишние пробелы с помощью соответствующей функции.
- 2. Решите задачу, результат поместите в ячейку А14.
	- В качестве значений неизвестных возьмите данные из таблиц справа (I1:O15), напротив Вашего имени. При решении необходимо воспользоваться 1 раз функцией ИНДЕКС и как минимум 1 раз функцией ПО-ИСКПОЗ – для нахождения номера столбца в таблице с данными. При необходимости используйте сортировку по столбцам.

## Задание 4:

На листе 4 представлена таблица валентностей химических элементов и индивидуальные данные для каждого студента группы. В ячейке G18, используя функцию ВПР, выведите химический символ элемента из таблицы по данному Вам значению валентности. Если таких элементов несколько, укажите любой.

В качестве значений валентностей используйте данные, находящиеся напротив Вашего имени.

#### Задание 5:

Используя одноячеечные формулы массива:

- 1. На листе 1 посчитайте Среднюю цену продуктов 1-3 (ячейки F15:F17).
- 2. На листе 2 в ячейке D8 посчитайте среднюю взвешенную цену на фрукты (она должна получиться такой же, как посчитанная в задании 2).

Используя многоячеечные формулы массивов:

- 1. На листе 1 в диапазоне G2:G11 посчитайте Стоимость для каждой поставки продукта (она должна сойтись с посчитанной в задании 1).
- 2. Создайте новый лист Excel и решите систему линейных уравнений (решение:  $x = A^{-1} \cdot B$ , где  $A$  – матрица коэффициентов перед  $x$ ,  $B$  – вектор свободных членов):

$$
\begin{cases} 2x_1 + 2x_2 + x_3 = 9, \\ x_1 + x_2 = 3, \\ 2x_2 + x_3 = 7 \end{cases}
$$

# **5. Информация для подготовки доклада с презентацией**

Доклад с презентацией – это групповое творческое задание, выполняемое обязательно в паре. Презентация и доклад должны быть подготовлены совместно на одну из тем, перечисленных ниже, при этом каждый участник группы должен выступить с частью доклада.

#### **5.1 Темы для доклада**

- Интеллект-карты и ПО для их создания
- Метод мозгового штурма
- Блоги, микроблоги, фото-блоги, …
- Социальные сети
- Фишинг
- Вики
- Доменное имя
- Списки дел и менеджеры задач
- Краудсорсинг, краудфандинг и прочие крауд-…
- Криптовалюта
- Поисковые системы в интернете
- $\bullet$  MOOC
- Контекстная реклама
- Рекомендательные системы
- Электронная почта
- Метод DO IT!
- **DDOS-атака**
- Компьютерные вирусы
- Метод «пять почему»
- Подкастинг
- Cookie
- Спам и методы борьбы с ним
- Мессенджеры
- Облачное хранилище данных
- URL
- История вычислительных систем

# **5.2 Критерии оценивания**

Максимальная оценка – 10 баллов. Она складывается из двух частей: 5 баллов выставляется за доклад, 5 баллов – за презентацию.

**Презентация** оценивается преподавателем по следующим критериям:

- 1. Контрастность
- 2. Единообразие
- 3. Шрифт
- 4. Один слайд одна мысль
- 5. Акцент это акцент
- 6. Нумерация страниц, титульный лист
- 7. Разнообразие формы подачи материала
- 8. Текстовая информация в тезисной форме
- 9. Грамотность
- 10.Соблюдение регламента (5-6 минут)
- 11.Общее впечатление

Критерии 1-10 оцениваются по пятибалльной шкале, где:

- 1 балл выполнено неудовлетворительно,
- 2 балла выполнено плохо,
- 3 балла выполнено нормально,
- 4 балла выполнено хорошо,
- 5 баллов выполнено полностью без ошибок.

Критерий 11 «Общее впечатление» оценивается дробным числом от 0 до 1, где  $0 -$  самое отрицательное впечатление,  $1 -$  самое положительное впечатление. Данный критерий комплексно оценивает субъективное восприятие общего уровня подачи материала. Итоговый балл за презентацию находится по формуле:

итого\_за\_презентацию = 
$$
\left( \frac{\sum_{i=1}^{10} \text{критерий}_i}{10} * \text{критерий}_{11} \right)
$$
.

**Доклад** оценивается студентами, сидящими в аудитории, с помощью анонимного анкетирования по следующим вопросам:

- 1. Уровень невербальных коммуникаций (использование рук, мимика, контакт с аудиторией, движение)
- 2. Голос (тихий/громкий/неразборчивый, темп изложения, монотонность, акценты)
- 3. Уверенность/заинтересованность докладчика
- 4. Общее впечатление от доклада (был ли доклад интересным/ интересно преподнесенным)
- 5. Доступность/понятность
- 6. Раскрыта ли тема
- 7. Умение отвечать на вопросы

Каждый из 7 критериев оценивается по шкале от 1 до 5 баллов, где критерии те же, что и при оценке презентации. Оценка, выставляемая каждым слушателем, находится как среднее арифметическое от всех семи критериев. Итоговая оценка за доклад находится как среднее арифметическое от всех оценок слушателей.

Перечисленные критерии позволяют получить интегральную комплексную оценку умения готовить презентацию и делать доклад, что соответствует индикатору ОПК-6.4.

# **6. Пример билета на экзамен**

**Вопросы 1-8** являются тестовыми и покрывают тематику, перечисленную в п. 3. Примеры вопросов:

- 1. Информация это:
	- a. Цифровая форма представления сигнала
- b. Набор символов, несущих определенную смысловую нагрузку
- с. Совокупность сведений, зафиксированных на определённом носителе в форме, пригодной для постоянного хранения, передачи и обработки
- d. Данные, записанные на материальном носителе
- е. Сведения об объектах и явлениях окружающего мира, уменьшающие степень неопределенности знаний об этих объектах или явлениях.
- 2. Какая форма представления сигнала изображена на картинке:

![](_page_30_Picture_5.jpeg)

- а. аналоговая
- **b.** дискретная
- с. цифровая
- 3. Современную организацию ЭВМ предложил...
	- а. Джордж Буль
	- **b.** Норберт Винер
	- с. Ала Лавлейс
	- d. Джон фон Нейман
- 4. Какова энтропия по Хартли системы, алфавит которой состоит из 4 знаков?
	- а. а. 1 бит
	- **b.** б. 2 бита
	- с. в. 3 бита
	- d. г. 4 бита

5. Сколько может быть разных последовательностей оснований ДНК длиной 3? Такую последовательность можно рассматривать как 3-разрядное число в системе счисления с основанием 4.

- $a. a. 4$
- $h, 6, 64$
- $c. B. 81$
- $d \Gamma$  8

Вопрос 9 содержит 17 упражнений, примеры которых приведены ниже.

Для следующего набора данных укажите, какие значения будут возвращать приведенные ниже формулы

![](_page_31_Picture_197.jpeg)

![](_page_31_Picture_198.jpeg)

# **7. Указания для обучающихся**

Организуя свою учебную работу, студенты должны, во-первых, выявить рекомендуемый режим и характер учебной работы по изучению теоретического курса, практическому применению изученного материала, по выполнению заданий для самостоятельной работы, по использованию информационных технологий и т.д. Во-вторых, ознакомиться с указанным в методическом материале по дисциплине перечнем учебно-методических изданий, рекомендуемых студентам для подготовки к занятиям и выполнения самостоятельной работы, а также с методическими материалами на бумажных и/или электронных носителях, выпущенных кафедрой своими силами и предоставляемые студентам во время занятий.

Самостоятельная работа студентов, предусмотренная учебным планом, должна соответствовать более глубокому усвоению изучаемого курса, формировать навыки исследовательской работы и ориентировать студентов на умение применять теоретические знания на практике.

## *1. Работа с учебными пособиями.*

Для полноценного усвоения курса студент должен, прежде всего, овладеть основными понятиями этой дисциплины. Необходимо усвоить определения и понятия, уметь приводить их точные формулировки, приводить примеры объектов, удовлетворяющих этому определению. Кроме того, необходимо знать круг фактов, связанных с данным понятием. Требуется также знать связи между понятиями, уметь устанавливать соотношения между классами объектов, описываемых различными понятиями.

#### *2. Самостоятельное изучение тем.*

Самостоятельная работа студента является важным видом деятельности, позволяющим хорошо усвоить изучаемый предмет и одним из условий достижения необходимого качества подготовки и профессиональной переподготовки специалистов. Она предполагает самостоятельное изучение студентом рекомендованной учебно-методической литературы, различных справочных материалов, написание рефератов, выступление с докладом, подготовку к лекционным и практическим занятиям, подготовку к зачёту и экзамену.

#### *3. Подготовка к практическим занятиям.*

При подготовке к практическим занятиям студентам рекомендуется следовать методическим рекомендациям по работе с учебными пособиями, приведенным выше.

#### *4. Составление конспектов.*

В конспекте отражены основные понятия темы. Для наглядности и удобства запоминания используются схемы и таблицы.

# **VII. Материально-техническое обеспечение**

# Для аудиторной работы

![](_page_33_Picture_158.jpeg)

### Для самостоятельной работы

![](_page_33_Picture_159.jpeg)

# **VIII. Сведения об обновлении рабочей программы дисциплины**

![](_page_33_Picture_160.jpeg)